Документ подписан простой электронной подписью Информация о владельце: ФИО: Максимов Алексей Борисович Должность: директор департамента по образовательной политике Лата полписания: 27.10.2023 15:36:53 Уникальный программный ключ: 8db180d1a3f02ac9e60521a5672742735c18b1d6

### МИНИСТЕРСТВО НАУКИ И ВЫСШЕГО ОБРАЗОВАНИЯ РОССИЙСКОЙ ФЕДЕРАЦИИ

Федеральное государственное автономное образовательное учреждение высшего образования «МОСКОВСКИЙ ПОЛИТЕХНИЧЕСКИЙ УНИВЕРСИТЕТ»

### УТВЕРЖДАЮ

Директор Полиграфического института И.В. Нагорнова/  $202Z$ .

## РАБОЧАЯ ПРОГРАММА ДИСЦИПЛИНЫ

## «Программные средства обработки информации в технологиях полиграфического и упаковочного производства»

Направление подготовки 29.03.03 «Технология полиграфического и упаковочного производства»

Профиль «Дизайн и проектирование мультимедиа и визуального контента»

> Квалификация (степень) выпускника Бакалавр

> > Форма обучения **Очная**

Москва 2022 г.

# **Содержание**

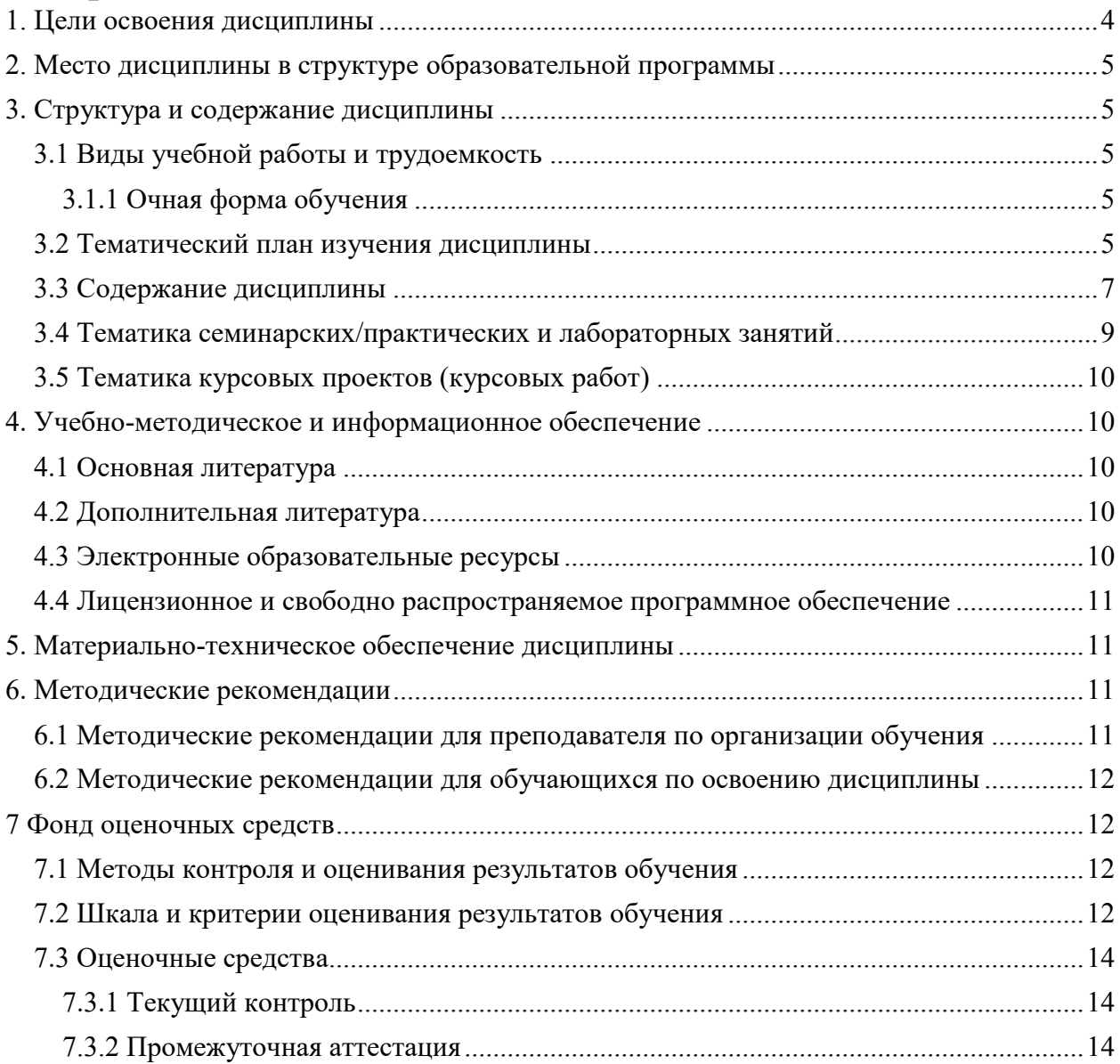

**Разработчик(и):**

**Разработчик(и):**<br>доцент, к.т.н. /И.В. Евсеев/

## **Согласовано:**

Зав. кафедрой ИиИТ,

к.т.н.  $K$ -лиников/

#### **1.Цели освоения дисциплины**

<span id="page-3-0"></span> К **основным целям** освоения дисциплины «Программные средства обработки информации в технологиях полиграфического и упаковочного производства» следует отнести:

– формирование знаний о базовых элементах интерфейса и функциях программ для обработки пиксельной и векторной графики, а также программ для макетирования и верстки;

– подготовка студентов к деятельности в соответствии с квалификационной характеристикой бакалавра по направлению, в том числе формирование умений в области использования программных средств, применяемых при выпуске продукции полиграфического производства на допечатной стадии обработки.

К **основным задачам** освоения дисциплины «Программные средства обработки информации в технологиях полиграфического и упаковочного производства» следует отнести:

- ознакомление с интерфейсом пакета прикладных программ, используемых для обработки текстовой и графической информации,
- изучение функций прикладных программ обработки текстовой и изобразительной информации на практике.
- получение базовых навыков использования типовых пакетов программ, используемых при выпуске продукции полиграфического производства на допечатной стадии обработки.

Обучение по дисциплине «Проектирование интерфейсов информационных систем» направлено на формирование у обучающихся следующих компетенций:

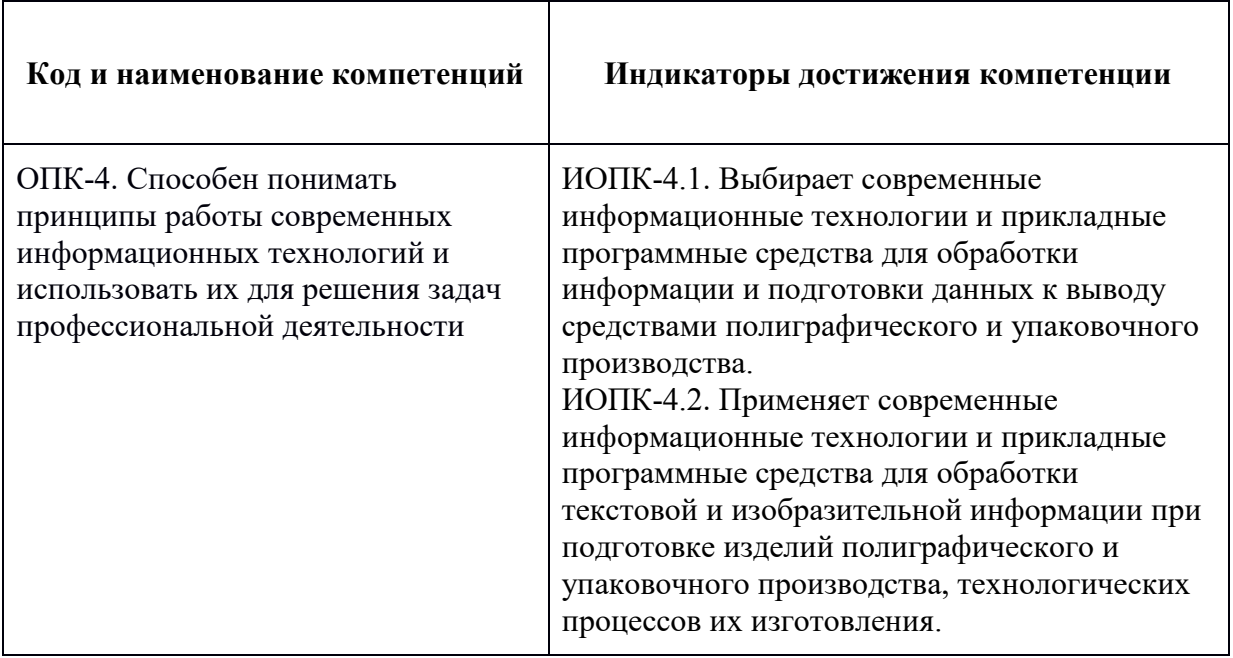

## **2. Место дисциплины в структуре образовательной программы**

<span id="page-4-0"></span>Дисциплина «Программные средства обработки информации в технологиях полиграфического и упаковочного производства» относится к обязательной части модуля «Информационные технологии» учебных дисциплин основной образовательной программы бакалавриата.

«Программные средства обработки информации в технологиях полиграфического и упаковочного производства» взаимосвязана логически и содержательно-методически со следующими дисциплинами и практиками ООП:

- Цифровая грамотность.
- Веб-дизайн.
- Технология создания электронных изданий.
- Графический дизайн.
- <span id="page-4-1"></span>Разработка дизайн-проекта.

## **3. Структура и содержание дисциплины**

Общая трудоемкость дисциплины составляет **3** зачетные единицы, т.е. **108** академических часов (из них 72 часа – самостоятельная работа студентов).

#### <span id="page-4-2"></span>**3.1 Виды учебной работы и трудоемкость (по формам обучения)**

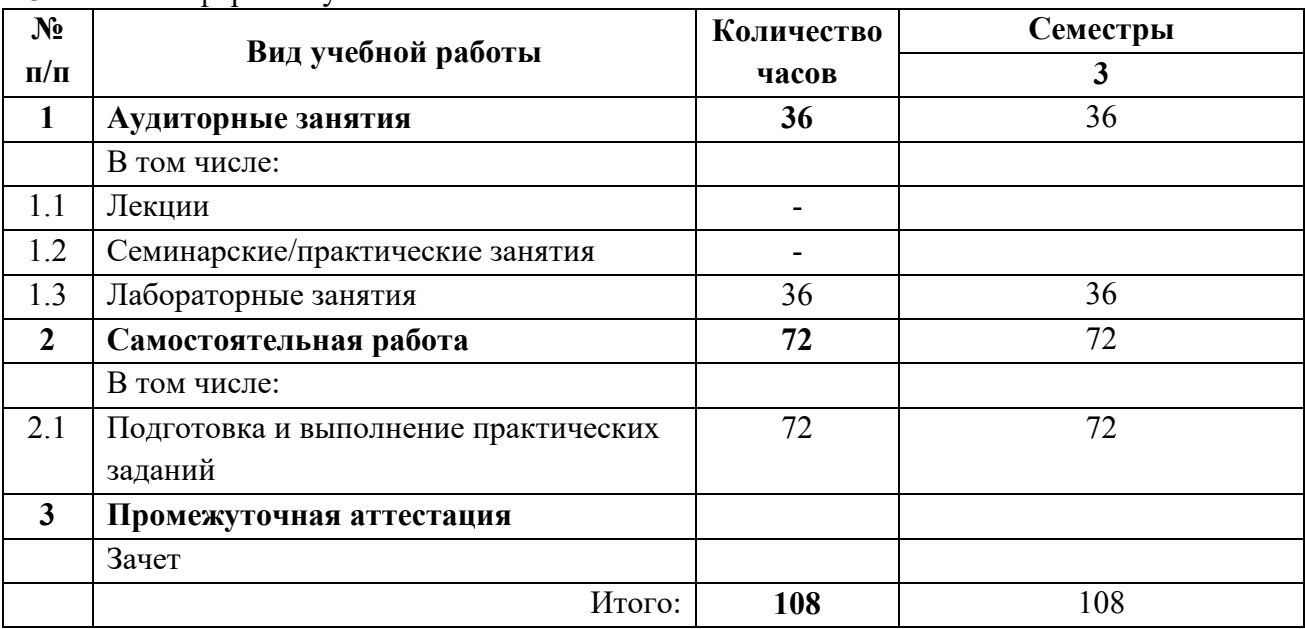

<span id="page-4-3"></span>3.1.1 Очная форма обучения

#### <span id="page-4-4"></span>3.2 Тематический план изучения дисциплины

#### **(по формам обучения)**

3.2.1 Очная форма обучения

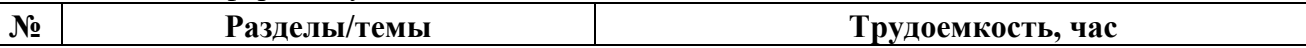

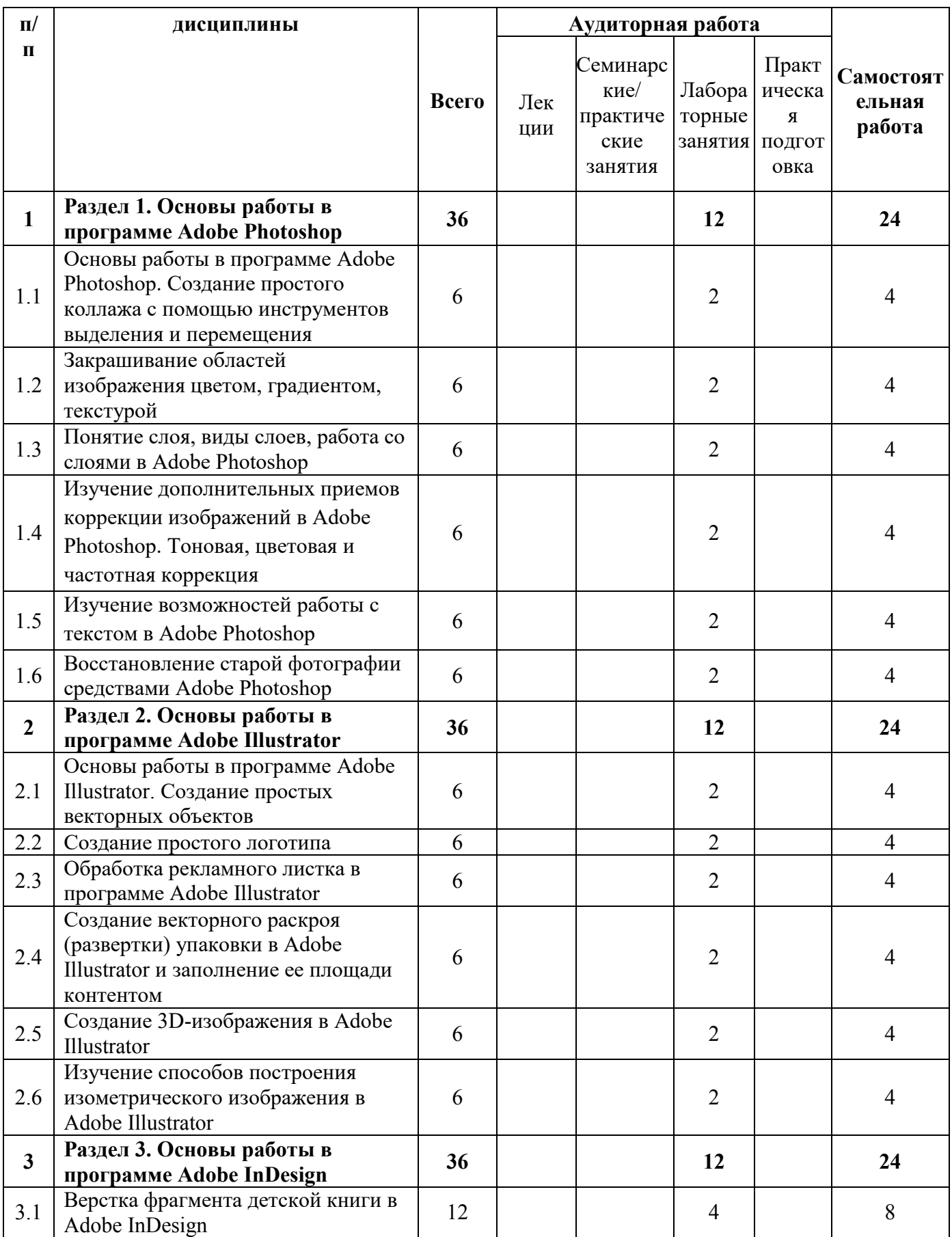

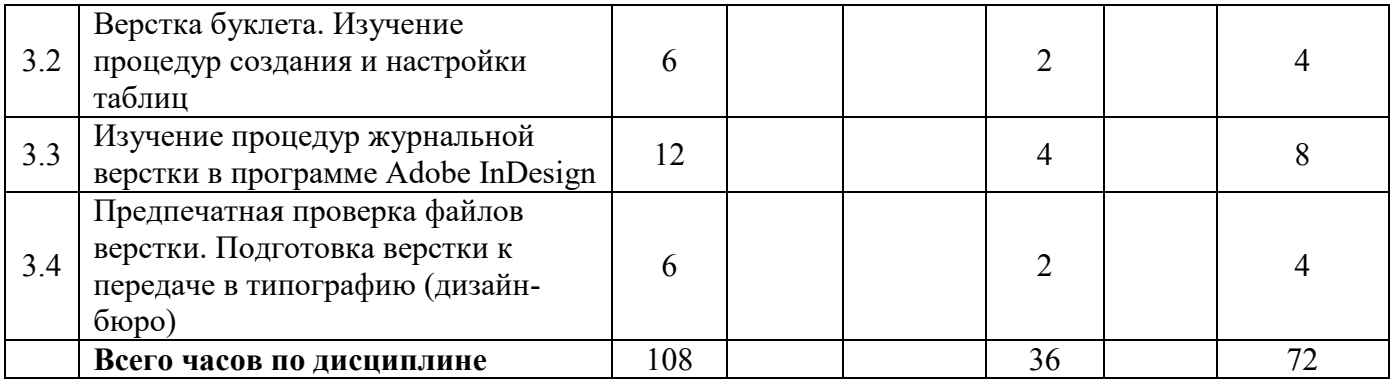

### **3.3 Содержание дисциплины**

#### <span id="page-6-0"></span>**Раздел 1. Основы работы в программе Adobe Photoshop**

- **1. Основы работы в программе Adobe Photoshop. Создание простого коллажа с помощью инструментов выделения и перемещения.**  Сведения о пиксельной графике, область использования, основные параметры. Интерфейс программы Adobe Photoshop. Основные инструменты и способы выделения фрагментов изображений. Группы инструментов Marquee, Lasso для выделения областей простой и усложненной формы. Инструмент Magic Wand, команда Color Range для выделения пикселов близких цветов и оттенков. Параметры инструментов при выделении областей изображения. Структура и использование палитры History. Перемещение, дублирование, трансформация границы выделения пикселей.
- **2. Закрашивание областей изображения цветом, градиентом, текстурой.** Изучение редактора градиента. Задание параметров и использование градиентной (Gradient) и текстурной (Pattern) закрасок.
- **3. Понятие слоя, виды слоев, работа со слоями.** Слои (Layers) и слоимаски (Layer Mask) как специальные конструкции, создаваемые для упрощения работы в программах пиксельной графики. Разновидности слоев, способы их создания, структура и использование меню слоев (Layer), палитры слоев (Layers).
- **4. Изучение дополнительных приемов коррекции изображений в Adobe Photoshop. Тоновая, цветовая и частотная коррекция.** Изучение обратимых способов коррекции изображения. Работа с корректирующими слоями (Adjustment Layers). Локальная цветовая коррекция. Устранение шума и изменение резкости на фрагментах изображения.
- **5. Изучение возможностей работы с текстом в Adobe Photoshop.** Работа с текстом до и после его растеризации. Инструменты группы Type Tool. Основные палитры для форматирования текста. Деформация текстового фрагмента Warped Text.
- **6. Восстановление старой фотографии средствами Adobe Photoshop.** Комбинирование различных способов коррекции изображения. Использование «быстрой маски» (Quick Mask). Использование режима специальной вставки для добавления утерянных участков изображения с других изображений. Изучение инструментов ретуши.

## **Раздел 2. Основы работы в программе Adobe Illustrator.**

- **7. Основы работы в программе Adobe Illustrator. Создание простых векторных объектов.** Интерфейс программы Adobe Illustrator. Характерные особенности, область применения, сведения об основных процедурах и инструментах обработки векторной графики. Аппарат кривых Безье. Варианты создания графических объектов (использование графических примитивов, взаимное превращение замкнутых и разомкнутых объектов, трансформирование объектов).
- **8. Создание простого логотипа.** Основные процедуры и инструменты обработки векторной графики в Adobe Illustrator. Способы выделения объектов. Структура и использование палитр Swatches, Color. Режимы Fill и Stroke для изменения цвета соответственно фона и обводки объекта. Вращение и дублирование объектов.
- **9. Обработка рекламного листка в программе Adobe Illustrator.**  Траекторный текст, диалоговое окно Type on a Path Options, задаваемые параметры. Перемещение текста воль и поперек траектории. Размещение текста вдоль символа.
- **10.Создание векторного раскроя (развертки) упаковки в Adobe Illustrator и заполнение ее площади контентом.** Навигация в Adobe Illustrator. Настройка сетки документа. Работа с палитрой Transform. Выбор цветовой модели CMYK. Рисование раскроя (развертки) упаковки в соответствии с выбранным образцом. Создание узора и размещение его на изображение упаковки. Работа с текстовыми блоками на изображении упаковки.
- **11.Создание 3D-изображения в Adobe Illustrator.** Рассмотрение эффектов для векторных изображений. Вытягивание и скос объекта, создание произвольного скошенного контура, создание объемной упаковки с помощью вращения основы. Наложение рисунка на объемный объект, настройка освещения и поверхности.

**12.Изучение способов построения изометрического изображения в Adobe Illustrator.** Различные способы рисования векторных изображений в изометрии (изометрическая сетка, трансформация, векторные эффекты скоса, объемная изометрия).

## **Раздел 3. Основы работы в программе Adobe InDesign**

- **13.Верстка фрагмента детской книги (часть 1) в Adobe InDesign.**  Понятие «страницы-шаблоны» (Master-pages), создание и работа с ними. Создание и применение стилей абзацев для каждого структурного элемента издания.
- **14.Верстка фрагмента детской книги (часть 2) в Adobe InDesign.**  Создание скользящих колонтитулов и оглавления. Создание текстовых переменных. Применение основных правил набора и верстки. Процедуры вгонки-выгонки текстового материала.
- **15.Верстка буклета. Изучение процедур создания и настройки таблиц.** Создание и разметка макета евробуклета (лифлета). Работа с точным регулированием отступов в тексте. Различные способы создания таблиц. Инструменты форматирования таблиц.
- **16.Изучение процедур журнальной верстки в программе Adobe InDesign (часть 1).** Создание макета журнальных страниц и стилей текста. Расчет и настройка сетки базовых линий под издательскую спецификацию. Добавление колонцифр и колонтитула на страницышаблоны.
- **17.Изучение процедур журнальной верстки в программе Adobe InDesign (часть 2).** Верстка страниц по образцу. Проверка выполнения правил верстки. Использование специального маркера колонцифры для продолжающегося текстового материала. Способы создания текстовых врезок в виде ромба.
- **18.Предпечатная проверка файлов верстки. Подготовка верстки к передаче в типографию (дизайн-бюро).** Структура палитры «Связи» (Links). Внедренные (Embedded) и свободно размещенные (Unembedded) изображения. Работа с диалоговым окном Preflight, создание и применения профиля проверки. Исправление найденных ошибок. Упаковка (Package) макета для передачи в типографию. Спуск полос с помощью функции Print Booklet.

## <span id="page-8-0"></span>**3.4 Тематика семинарских/практических и лабораторных занятий**

Тематика лабораторных занятий изложена в пункте 3.3, т.к. в дисциплине отсутствуют лекции.

## <span id="page-9-0"></span>**3.5 Тематика курсовых проектов (курсовых работ)** Не предусмотрено.

<span id="page-9-1"></span>

## **4. Учебно-методическое и информационное обеспечение 4.1 Основная литература**

- <span id="page-9-2"></span>1. Ивнинг М. Adobe Photoshop для фотографов : руководство по профессиональной обработке изображений в программе Photoshop для macOS и Windows / Ивнинг М.. — Москва : ДМК Пресс, 2022. — 880 c. — ISBN 978-5-97060-842-5. — Текст : электронный // IPR SMART : [сайт]. — URL: <https://www.iprbookshop.ru/124699.html> (дата обращения: 23.09.2023). — Режим доступа: для авторизир. пользователей
- 2. Френч Н. Профессиональная верстка в InDesign / Френч Н.. Москва : ДМК Пресс, 2020. — 360 c. — ISBN 978-5-97060-740-4. — Текст : электронный // IPR SMART : [сайт]. — URL: <https://www.iprbookshop.ru/126259.html> (дата обращения: 23.09.2023). — Режим доступа: для авторизир. пользователей
- 3. Платонова Н.С. Создание информационного буклета в Adobe Photoshop и Adobe Illustrator : учебное пособие / Платонова Н.С.. — Москва : Интернет-Университет Информационных Технологий (ИНТУИТ), Ай Пи Ар Медиа, 2020. — 224 c. — ISBN 978-5-4497-0693-5. — Текст : электронный // IPR SMART : [сайт]. — URL: <https://www.iprbookshop.ru/97582.html> (дата обращения: 23.09.2023). — Режим доступа: для авторизир. пользователей
- 4.

## **4.2 Дополнительная литература**

- <span id="page-9-3"></span>1. Капелев В.В. Программные средства обработки деловой информации: обработка контурной (векторной) графики/ В.В. Капелев. — М: Московский политех, 2017.
- 2. Фуллер, Д.М. Photoshop. Полное руководство. Официальная русская версия. 2-е издание. / Д.М. Фуллер, М.В. Финков, Р.Г. Прокди и др. — СПб.: Наука и Техника, 2018. — 464 с. – [Электронный ресурс] — Режим доступа: <https://e.lanbook.com/book/101552>
- 3. Иванов В.В. Компьютерная верстка (программа Adobe InDesign): учебное пособие. / В.В. Иванов, В.А. Фирсов, А.Н. Новиков, А.Ю. Манцевич — М.: РГУ им. А.Н.Косыгина, 2018. – 96 с. — [Электронный ресурс] — Режим доступа: <https://e.lanbook.com/book/128862>

## <span id="page-9-4"></span>**4.3 Электронные образовательные ресурсы**

1. Евсеев И.В. ЭОР «Программные средства обработки информации в технологиях полиграфического и упаковочного производства. Часть 1» [Электронный ресурс] — Режим доступа:

<https://online.mospolytech.ru/course/view.php?id=4379>

2. Евсеев И.В. ЭОР «Программные средства обработки информации в технологиях полиграфического и упаковочного производства. Часть 2» [Электронный ресурс] — Режим доступа:

<https://online.mospolytech.ru/course/view.php?id=4380>

## **4.4 Лицензионное и свободно распространяемое программное обеспечение**

- <span id="page-10-0"></span>1. Профессиональные пакеты прикладных программ Adobe Photoshop, Adobe Illustrator, Adobe InDesign, Adobe Acrobat Pro, Adobe Reader (требуется покупка лицензии).
- 2. Обучение и поддержка. Руководства по основным продуктам компании Adobe [Электронный ресурс] — Режим доступа: <https://helpx.adobe.com/ru/support.html>

## <span id="page-10-1"></span>**5. Материально-техническое обеспечение дисциплины**

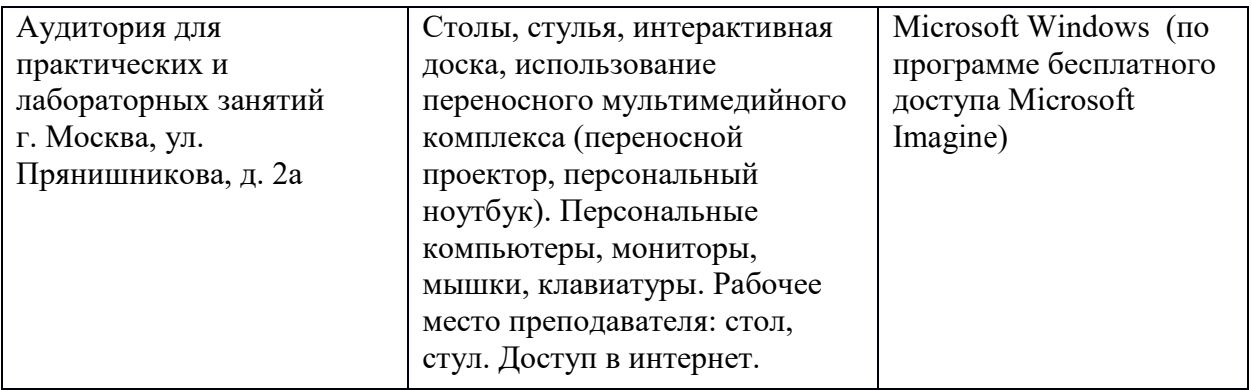

#### <span id="page-10-2"></span>**6. Методические рекомендации**

## <span id="page-10-3"></span>**6.1 Методические рекомендации для преподавателя по организации обучения**

В процессе текущего контроля успеваемости целесообразно на каждом лабораторном занятии оценивать, помимо конечного результата, ход выполнения и степень самостоятельности выполнения задания. Если учащийся не полностью выполнил задание в отведенное для этого время, ему для повышения оценки целесообразно предоставить возможность на следующих занятиях в течение лимитированного времени выполнить фрагмент из «неблагополучной» темы.

Лабораторные занятия по дисциплине осуществляется в форме самостоятельной проработки теоретического материала обучающимися, выполнения задания и защиты его преподавателю (знание теоретического материала и качество выполнение практического задания).

## <span id="page-11-0"></span>**6.2 Методические рекомендации для обучающихся по освоению дисциплины**

При выполнении задания студент должен максимально точно воспроизвести представленный образец текста или изображения с использованием перечня процедур, указанного в практикуме.

Если учащийся не полностью выполнил задание в отведенное для этого время, либо пропустил занятие по уважительной причине, ему для повышения рейтинга целесообразно использовать возможность на следующих занятиях в течение лимитированного времени выполнить фрагмент из этого задания (пропущенного занятия).

При пропуске контрольной точки по уважительной причине, студент должен проработать соответствующий перечень рассматриваемых вопросов данной точки и согласовать время прохождения этой контрольной точки с преподавателем.

Регулярная проработка теоретического материала по каждому разделу в рамках подготовки к промежуточным и итоговым формам аттестации, а также выполнение и подготовка к защите лабораторных заданий по дисциплине является одним из важнейших видов самостоятельной работы обучающегося в течение семестра.

## <span id="page-11-1"></span>**7 Фонд оценочных средств**

#### **7.1 Методы контроля и оценивания результатов обучения**

<span id="page-11-2"></span>В процессе обучения используются следующие оценочные формы самостоятельной работы студентов, оценочные средства текущего контроля успеваемости и промежуточных аттестаций: лабораторные работы, тестирование, зачет.

#### <span id="page-11-3"></span>**7.2 Шкала и критерии оценивания результатов обучения**

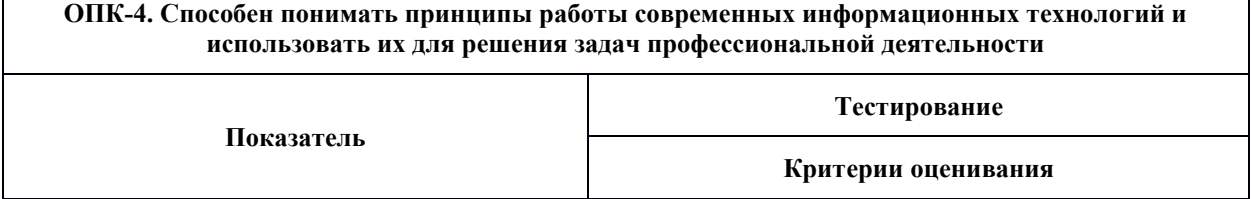

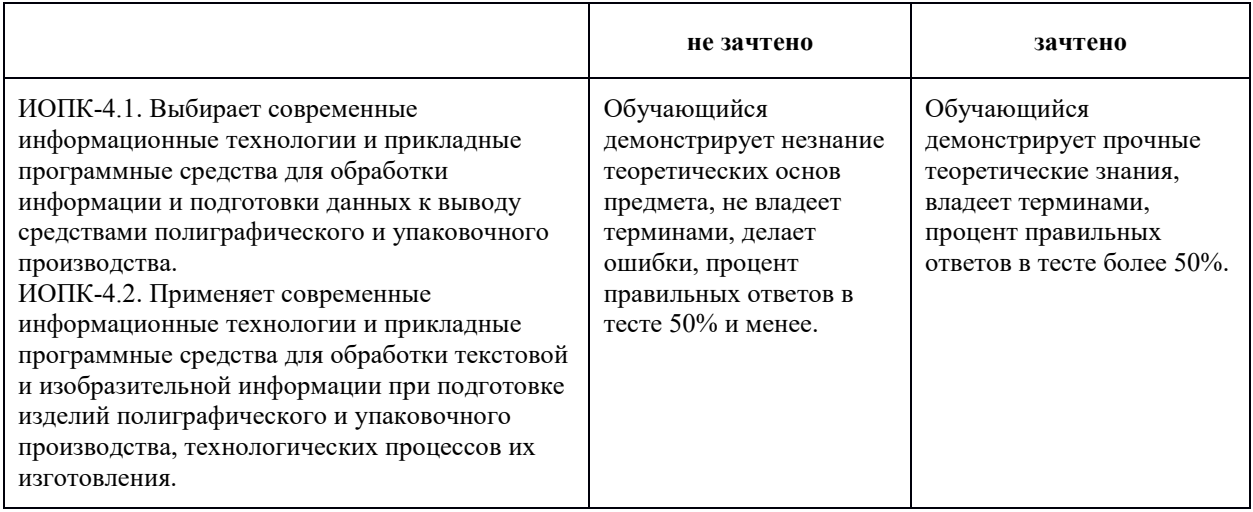

 $\overline{1}$ 

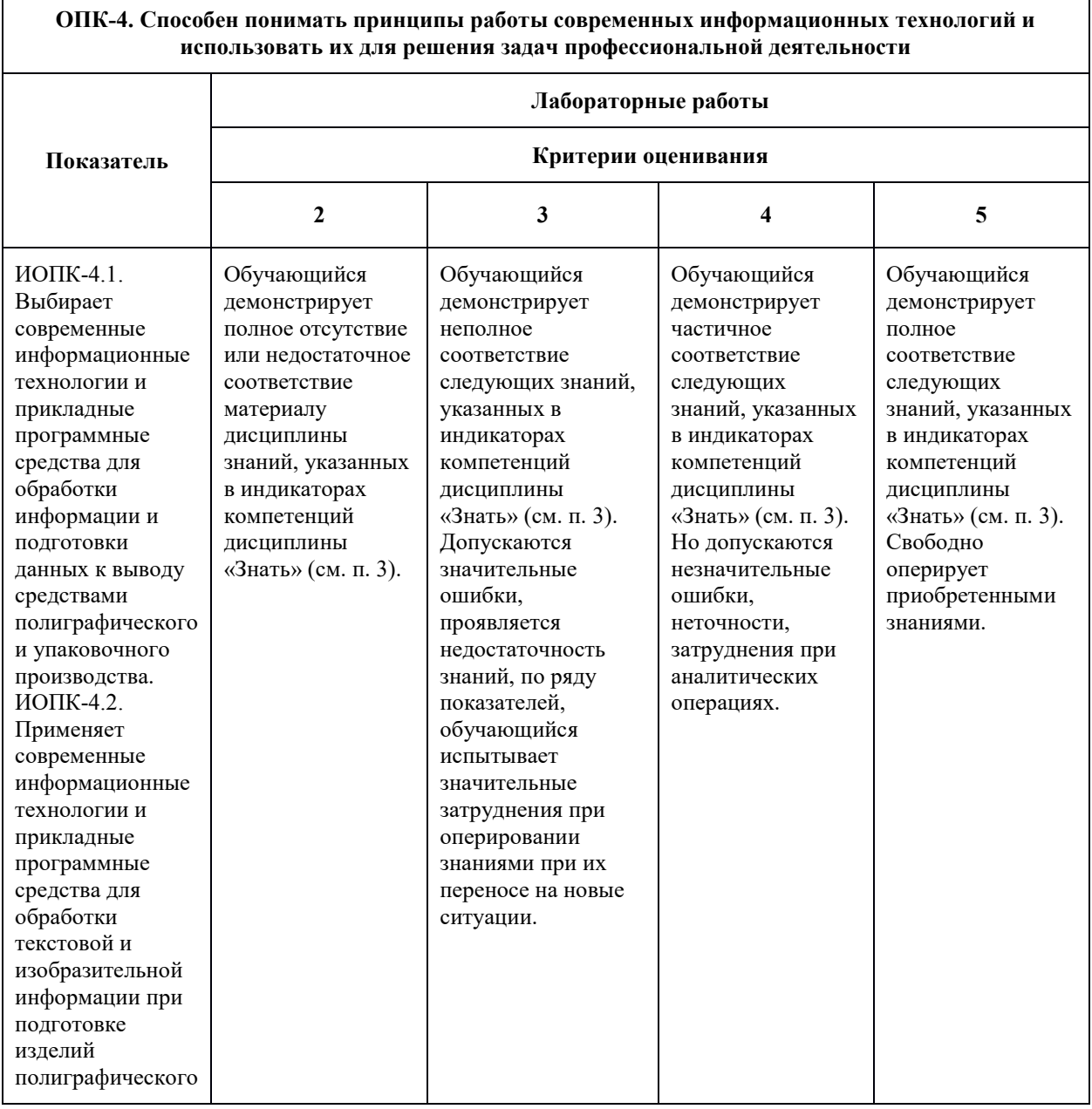

÷

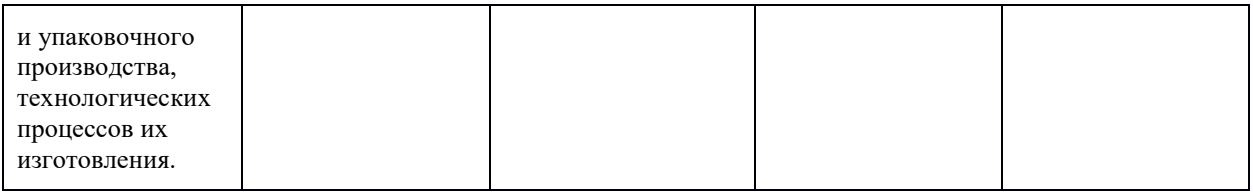

## <span id="page-13-0"></span>**7.3 Оценочные средства**

#### **7.3.1 Текущий контроль**

<span id="page-13-1"></span>Текущий контроль осуществляется на аудиторных занятиях в виде оценки выполнения лабораторного задания. Оценка формируется исходя из качества выполненной работы и правильности ответов на контрольные вопросы. Контрольные вопросы выдаются непосредственно в день проведения практического занятия, а защита проводится на последующем занятии.

### **7.3.2 Промежуточная аттестация**

<span id="page-13-2"></span>Промежуточная аттестация обучающихся в форме **зачёта** осуществляется *по результатам выполнения всех видов учебной работы*, предусмотренных учебным планом по данной дисциплине. По итогам промежуточной аттестации по дисциплине (модулю) выставляется оценка «зачтено» или «не зачтено». При этом учитываются результаты текущего контроля успеваемости в течение семестра (должны быть выполнены все работы на положительную оценку) и результат компьютерного тестирования (более 50% правильных ответов). Если какой-либо вид учебной работы не выполнен, обучающийся получает оценку «не зачтено».

#### **Фонд тестовых заданий (примеры)**

Примерные вопросы к тестированию:

#### *201. Задание {{ 198 }} ТЗ\_01. Тема 3. Тема 3-0-0*

Обтравка изображения в процессе верстки - это:

 образование отбивки (просвета), отделяющего изображение от окружающего его текста

 создание специального контура, который делает в издании у размещенного изображения невидимой ту его часть, которая выступает за пределы контура

редактирование границы изображения

#### *202. Задание {{ 199 }} ТЗ\_02. Тема 3. Тема 3-0-0*

Создание нового цвета с сохранением при работе в InDesign выполняется в палитре:

- □ WINDOW\Color
- WINDOW\Swatches
- $\Box$  EDIT\Preferences
- □ EDIT\Color Settings

#### *203. Задание {{ 200 }} ТЗ\_03. Тема 3. Тема 3-0-0*

Добавление страниц публикации в InDesign возможно:

- в диалоговом окне Pages\Insert Pages
- в диалоговом окне FILES\Document Setup
- в диалоговом окне EDIT\Find/Change
- автоматически при удерживании клавиши Shift во время импорта текста

#### *204. Задание {{ 201 }} ТЗ\_05. Тема 3. Тема 3-0-0*

Параметры обтекания иллюстрации текстом задаются в программе InDesign в меню:

- $\Box$  TYPE\Insert White Space
- $\Box$  TYPE\Glyphs
- WINDOW\Text Wrap
- $\Box$  OBJECT\Fitting

#### *206. Задание {{ 203 }} ТЗ\_06. Тема 3. Тема 3-0-0*

Дополните два слова из шести и четырех букв на английском языке в словосочетании

[...] - специальная страница, на которой располагают фрагменты, повторяющиеся на рабочих страницах издания.

*Правильные варианты ответа:* Master Page

#### **Вопросы для защиты лабораторных работ**

Вопросы формируются из теоретической и практической части лабораторных заданий.

- 1. Как настроить и сохранить рабочее пространство для конкретных целей?
- 2. Какие бывают параметры по умолчанию?
- 3. Что Вам известно об «обтекании изображения текстом» (Text Wrap), какие имеются разновидности, как их осуществить?
- 4. Принцип размещения изображений в макет?
- 5. Какие Вам известны способы образования фреймов произвольной формы? Привести примеры.
- 6. Какова область применения инструментов Selection и Direct Selection? Привести примеры.
- 7. Как изменить начало координат и задать для объекта точку привязки? Привести примеры.
- 8. Что такое «буквица», какие параметры и каким образом задают для ее формирования? Привести пример. Какие существуют возможности для изменения ширины и высоты буквицы?
- 9. Можно ли размещать текст в макет посредством копирования из документа формата .doc, .rtf, .pdf?
- 10.Что такое «подгонка» изображений и как ее реализовать?
- 11.Назначение и способ использования команд OBJECT\Corner Options, OBJECT\Transform?
- 12.Какие способы центрирования текста по вертикали вам известны?
- 13.К какой цветовой модели должны быть изображения, размещаемые в макет, и почему?
- 14.В чем отличие журнальной верстки от газетной?
- 15.Как перевести 10 п. Дидо в postscript поинты?
- 16.Какие 4 обязательные издательско-оформительские полосы должны быть в книжном издании?
- 17.Почему следует осуществлять верстку, путем создания и применения стилей, а не с помощью локального форматирования?
- 18.Как применить страницу-шаблон к определенной реальной странице? (разные способы)
- 19.Как устранить «дыры» пробелов узких колонках?
- 20.Как убрать колонтитул и колонцифру с определенных страниц?
- 21.От чего зависит выбор кегля основного текста?
- 22.Как определить кегль заголовков, дополнительного и вспомогательного текста?
- 23.Какие шрифты предпочтительнее выбирать для набора мелким кеглем?
- 24.Почему необходимо знать примерный объем издания еще до этапа верстки?
- 25.Как определить примерный объем издания?
- 26.Какими способами можно оформить 4-х полосный титул книжного издания?
- 27.В каких изданиях содержание помещается в начале, а не в конце и почему?
- 28.Как отцентрировать стихотворение?
- 29.Что делать, если таблица не помещается на странице?
- 30.Как осуществлять заливку ячеек таблицы?
- 31.Как осуществлять обводку ячеек таблицы?
- 32.Как добавлять, удалять и объединять ячейки таблицы?
- 33.Как установить точную ширину и высоту ячеек таблицы?
- 34.Как установить поля в ячейках таблицы и выровнять текст по центру ячейки?
- 35.Как выбрать параметры оформления по ОСТ 29.124-94?
- 36.Какая проблема есть у сносок в программе Adobe InDesign?
- 37.Чем полезна и чем опасна синхронизация файлов книги?
- 38.Как правильно сохранить pdf для печати?
- 39.Как сделать кнопку в интерактивной публикации?
- 40.Как работать с формами в интерактивной публикации?
- 41.Как сделать закладку в публикации?
- 42.Как создать анимированный переход между страницами интерактивной публикации?
- 43.Как создать анимацию объекта?
- 44.Как вставить видео в интерактивную публикацию?
- 45.Как вставить аудио в интерактивную публикацию?
- 46.Основные возможности вложенных стилей?
- 47.Как правильно сохранить макет, чтобы была возможность открыть его в любой версии программы Adobe InDesign?
- 48.Что вы знаете о формате epub?
- 49.Основные возможности интерактивного pdf?
- 50.Возможно ли соблюсти все правила набора и верстки в электронной публикации?

## **Примерные вопросы по разделам дисциплины**

### **По программе Adobe Photoshop:**

- 1. Для каких целей и как используют палитру Info?
- 2. Выделение фрагментов в режиме Color Range (Цветовой диапазон).
- 3. Структура диалогового окна Image Size (Размер изображения).
- 4. Какие необходимые действия можно сделать, чтобы содержимое слоя было ограничено формой объекта из нижележащего слоя. Привести пример.
- 5. Инструмент Clone Stamp (Штамп), назначение, параметры настройки, порядок использования.
- 6. Сведения о каналах (Channels), назначение, разновидности, порядок использования.
- 7. Понятие о слое-маске (Layer Mask), назначение, порядок использования.
- 8. Инструменты выделения фрагмента с произвольными очертаниями. Параметры настройки, порядок использования.
- 9. Как выполнить градиентное закрашивание с новыми цветовыми переходами и различной степенью прозрачности?
- 10.Сведения о слоях, структура палитры слоев (Layers).
- 11.Как изменить конфигурацию и размер области выделения в программе Photoshop?
- 12.Рисующие инструменты. Параметры и принцип работы инструментов: карандаш (Pencil); кисть (Brush); ластик (Eraser); осветлитель (Dodge); затемнитель (Burn); губка (Sponge) в программе типа PhotoShop.
- 13.Команды Select\Modify\Contract>Expand>Feather, назначение, порядок использования.
- 14.Понятие о цветовой растяжке (градиенте). Типы градиента, порядок работы с градиентом.
- 15.Понятие о процедурах тоновой коррекции, структура палитр Levels (Уровни), Curves (Кривые), порядок работы.
- 16.Понятие о цветовой коррекции, структура палитры Color Balance (Цветовой баланс), порядок работы.
- 17.Сведения о палитре History, структура, назначение, методика использования.
- 18.Как создать кисть новой формы?
- 19.Какие параметры настройки имеют инструменты выделения? Привести примеры.
- 20.Понятие о корректирующих слоях (Adjustment Layers), назначение, создание, методика использования.
- 21.Способы выделения пикселей, близких по цвету.
- 22.Сведения об обработке текста в программе Photoshop до и после его растеризации.
- 23.Процедуры создания и использования произвольных фрагментов закрашивания (Pattern).
- 24.Способы изменения предварительных границ выделения фрагментов изображения.
- 25.Команды работы со слоями: Layer\Duplicate layer..., Layer\Merge Layers, Layer\Merge Visible, Layer\Flatten Image.
- 26.Основные параметры изображений пиксельной графики.
- 27.C какой целью и как в Photoshop преобразовывают границы области выделения в контур и обратно?
- 28.Режим быстрой маски (Quick Mask), назначение, настройка параметров, порядок использования. Привести пример.
- 29. а-канал, назначение, порядок использования. Привести пример.
- 30.Какие способы изменения цвета у фрагмента изображения вам известны?

#### **По программе Adobe Illustrator:**

- 1. Различные варианты задания параметров фона в объектах.
- 2. Задание различных параметров обводки в объектах.
- 3. Создание и использование орнаментов при закрашивании фона объекта.
- 4. Различные варианты «разрезания» объектов.
- 5. Изменение параметров при создании фигур (на примере «звезды»).
- 6. Этапы размещения слова вокруг буквы.
- 7. Направляющие (Guides), настройка, использование.
- 8. Сведения об аппарате кривых Безье.
- 9. Создание, редактирование и применение варианта градиентного закрашивания.
- 10.Комбинирование объектов в палитре Pathfinder.
- 11.Превращение символов в контуры и их расщепление. Привести пример.
- 12.Возможности работы с планами расположения объектов.
- 13.Команды размещения текста на траектории. Привести пример.
- 14.Особенности работы с текстовыми фрагментами в программе Illustrator.
- 15.Процедуры градиентного закрашивания штрихов букв. Привести пример.
- 16.Понятие о траекторном тексте (Type on a path) и процедурах его обработки.
- 17.Инструменты для выделения групп объектов, отдельных объектов, сегментов, точек.
- 18.Как задать центр поворота объекта относительно произвольно выбранной точки? Привести пример.
- 19.Чем отличается векторное изображение от пиксельного (растрового)?
- 20.Структура и возможности палитры слоев (WINDOW\Layers).
- 21.Группа инструментов Pen Tool. Назначение, описание. Привести пример использования.
- 22.Одна и та же картинка создана в Photoshop и Illustrator. В какой из программ объем файла картинки будет больше, и от чего это будет зависеть?
- 23.Команды в меню OBJECT\Path.
- 24.Выравнивание и распределение объектов в палитре WINDOW\Align. Привести пример использования палитры.
- 25.Назначение и использование команд меню OBJECT\Blend.
- 26.Для какой цели и как используют команду Object\Compound Path\Release?
- 27.Как изменить параметры узора после его формирования внутри контейнера?
- 28.Какова структура диалогового окна Window\Transform?
- 29.Что такое «точка привязки» объекта? Где, как и для какой цели ее изменяют?
- 30.Как позиционировать направляющие Guides при точном задании координат?

## По программе Adobe InDesign:

- 1. Что такое «фреймы», как они могут образовываться, каковы их разновидности?
- 2. Что такое «параметры по умолчанию», какие они бывают, для какой цели и как используются? Привести пример.
- 3. Что такое «файл-шаблон» (Template), для какой цели и как используется, что может включать в себя? Привести пример.
- 4. Что Вы знаете о «мастер-странице» (Master Page), для какой цели и как она используется, что может в себя включать? Привести пример.
- 5. Назовите различные способы размещения текста в InDesign. Для какой цели и как они используются? Привести примеры.
- 6. Что такое «маркер колонцифры», для какой цели и как используется? Как поменять стартовый номер колонцифры?
- 7. Что Вы знаете об «импорте изображений» в текст? Какие есть возможности импорта изображений в текст и как их осуществить?
- 8. Что Вам известно об «обтекании изображения текстом» (Text Wrap), какие имеются разновидности, как их осуществить?
- 9. Назначение и способ использования команд OBJECT\Corner Options, OBJECT\Transform?
- 10. Какие Вам известны варианты задания нескольких колонок и изменения межколонного расстояния? Привести примеры.
- 11. Какие Вам известны способы образования фреймов произвольной формы? Привести примеры.
- 12. Как направить текст по траектории? Как переместить текст на траектории в продольном и поперечном направлении? Привести пример.
- 13. Как изменить степень непрозрачности (Opacity) и размытости краев (Feather) у объекта? Привести пример.
- 14. Что Вам известно об образовании контура обтравки изображения в InDesign? Привести пример.
- 15. Что такое «вгонка-выгонка» текстового фрагмента, что предусмотрено в InDesign для выполнения этих процедур?
- 16. Какова область применения инструментов Selection и Direct Selection? Привести примеры.
- 17. Как изменить начало координат и задать для объекта точку привязки? Привести примеры.
- 18. Что такое «буквица», какие параметры и каким образом задают для ее формирования? Привести пример. Какие существуют возможности для изменения ширины и высоты буквицы?
- 19. Какие Вам известны варианты формирования маркированных и нумерованных списков? Привести примеры.
- 20. Какие варианты формирования текстовой врезки в виде ромба Вам известны? Привести примеры.
- 21. Как задать режим автоматической простановки программой номера страницы с расположением предыдущего и последующего фреймов для одного текстового материала на разных страницах? Привести примеры.
- 22. Что такое «абзацный стиль» (Paragraph Style)? Основные параметры настройки. Для какой цели и как создается и используется?
- 23. Что такое «символьный стиль» (Character Style)? Основные параметры настройки. Для какой цели и как создается и используется?
- 24. Что такое «объектный стиль» (Object Style), для какой цели и как создается и используется?
- 25. Что такое «стиль таблицы» (Table Style)? Основные параметры настройки. Для какой цели и как создается и используется?
- 26. Что такое «стиль ячейки» (Cell Style)? Основные параметры настройки. Для какой цели и как создается и используется?
- 27. Каковы отличительные особенности программ макетирования и верстки по сравнению с текстовыми редакторами?
- 28. Процедуры предварительной подготовки текста перед версткой. Привести примеры.
- 29. Процедуры образования колонтитулов (постоянных) и колонцифр в программе InDesign. Привести пример.
- 30. Процедуры позиционирования объектов в программе InDesign.
- 31. Использование инструментов группы Реп для создания и редактирования контуров.
- 32. Команды по обработке контуров из подменю Object/Paths, Object/Pathfinder.
- 33. Понятие об импорте-экспорте файлов при обработке публикаций в программах макетирования и верстки. Используемые форматы.
- 34. Команды вставки специальных знаков и пробелов. Привести примеры ИСПОЛЬЗОВАНИЯ
- 35. Как образовать/разрушить связи между текстовыми фреймами? Привести примеры.
- 36. Структура и возможности палитр Character (Символ) и Paragraph  $(A63aII)$ .
- 37. Какие способы устранения висячих строк Вам известны?
- 38. Сетка базовых линий. Для чего применяется, как настраивается?
- 39. Эффекты для объектов в InDesign. Привести пример настройки и использования.
- 40. Оглавление в InDesign. Порядок создания.
- 41. Создание и настройка сносок в InDesign.
- 42. Переменные (скользящие) колонтитулы в InDesign. Порядок создания.
- 43. Библиотека элементов (Library). Порядок создания и использования.
- 44. Структура и возможности палитры связей (Links).
- 45. Слои в InDesign. Для какой цели и как используются?
- 46. Возможности создания и редактирования таблиц в программе InDesign.
- 47.Как в оглавлении заполнить точками расстояние от текста до номера страницы?
- 48.Работа в режиме «Книга» (Book). Порядок работы и основные возможности.
- 49.Создание и настройка градиента в программе InDesign.
- 50.Понятия «макетирование» и «верстка».